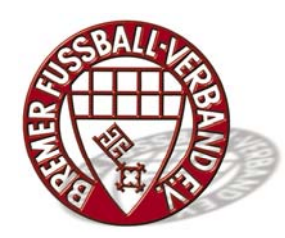

# **Telefonische Ergebniseingabe im DFBnet**

Voraussetzung für die telefonische Übermittlung von Spielergebnissen ist Tonwahlverfahren (MFV). Hierfür wird die neunstellige Spielkennung benötigt. Sie ist im Spielplan oder im öffentlichen Teil des DFBnet (www.fussball.de) unter "Staffel-ID" zu finden. Die Übermittlung des Ergebnisses kann auch per Spracheingabe erfolgen.

**kostenfreie Telefonnummer 0800 – 0332638 (entspricht den Telefontasten: 0800 - 0 DFBNET) - Diese Rufnummer gilt nur für Anrufer aus dem deutschen Festnetz -** 

**oder über Handy: 0621 – 43071234 (ab 0,03 €/Minute) oder über** 

WAP-Handy: www.dfbnet.org/wap.wml (<0,01 €Meldung bei GPRS-Übertragung) wählen.

### **Sie werden mit folgendem Text begrüßt:**

*"Herzlich Willkommen bei der telefonischen Ergebnismeldung des DFBnet. Alle Angaben können per Spracheingabe oder über die Telefontastatur gemacht werden. Bei Spracheingabe nennen Sie bitte die Ziffern einzeln hintereinander ohne Pause. Bei Eingabe über die Telefontastatur schließen Sie bitte immer mit der RAUTE-TASTE ab. Alle Ansagen sind beliebig unterbrechbar. Bitte nennen Sie zunächst Ihre 8-stellige Anwendernummer direkt gefolgt von Ihrem Kennwort oder geben Sie beides per Tastatur ein. Achten Sie dabei darauf für Buchstaben in Ihrem Kennwort die entsprechende Nummerntaste des Telefons nur 1x zu drücken.*

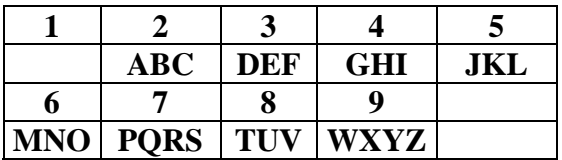

# **Beispiel:**

### **Anwender-Nummer: 02123456 Kennwort: HB4711**

**ACHTUNG:** Die in dem Kennwort enthaltenen Buchstaben "HB" müssen in Ziffern umgewandelt werden! Hier werden aus den Buchstaben "HB" die Ziffern "42". Diese Zuordnung ergibt sich aus der Tastenbelegung Ihres Telefons/Handys.

**Demnach sieht die Eingabe der 8-stelligen Anwendernummer plus dem Kennwort und der Raute-Taste wie folgt aus:**

# **02123456424711#**

(AnwendernummerPasswortRaute)

Die Eingabe wird überprüft. Liegt kein Fehler vor werden Sie wie folgt weitergeleitet:

Die Spielkennung setzt sich aus der 6-stelligen Staffelnummer (Beispiel: 020098) plus der 3 stelligen Spielnummer (Beispiel: 017) zusammen. Sie entnehmen diese Informationen aus dem Spielplan.

## **Demnach würde die Eingabe der 9-stelligen Spielkennung und der Raute-Taste wie folgt aussehen:**

## **Beispiel: 020098***017#*  **(SpielkennungRaute)**

Nun erhalten Sie die Mitteilung welche Spielklasse und Spielpaarung sie gewählt haben.

Es erfolgt eine Ansage über die Art der Eingabe

- $1 =$  Ergebniseingabe
- $2 =$ Sonderereignis \*\*\*
- $3 =$ Korrektur

### \*\*\* Sonderereignisse

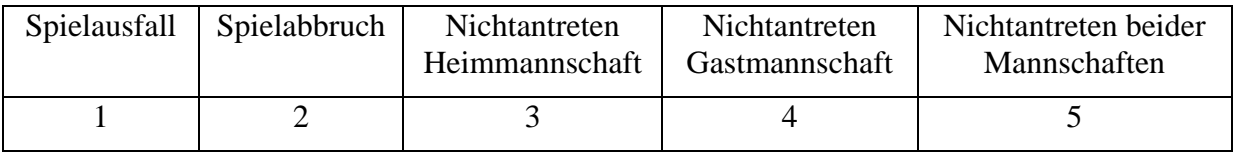

Falls es sich um eine Ergebniseingabe handelt wird die 1 gewählt.

In allen anderen Fällen ist die Ziffer der obigen Tabelle zu wählen.

## *Aufforderung, das Ergebnis zu melden.*

Zuerst werden die Anzahl der Tore der Heimmannschaft eingeben und mit # bestätigt, dann die Tore der Gastmannschaft und mit # bestätigt.

Es erfolgt wieder eine Kontrollansage, die bei Richtigkeit mit der 1 bestätigt werden muss. Diese Bestätigung ist auch gleichzeitig die Speicherung im System.